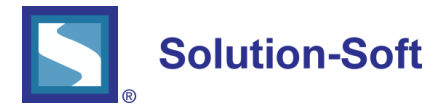

## WHITE PAPER

## STANDARD ORACLE CONFIGURATION FOR UNIX AND LINUX

## SETTING UP AN ORACLE DATABASE TO RUN TIME MACHINE®

This paper covers the basic process on how to configure Oracle server on a UNIX or Linux system for date & time testing with Solution-Soft's Time Machine.

The following assumes you have already successfully installed Time Machine on your UNIX or Linux system.

GRANT THE ORACLE USER THE RIGHTS TO SET ITS OWN VIRTUAL CLOCK

(NOTE: This step is optional, however if not taken all virtual-date changes will need to be set within the root account)

- A. Log in as root.
- B. Run the program /etc/ssstm/tmuser setup and select "1" to grant users the ability to set their own virtual clocks
- C. Exit from the root account

## CREATE A VIRTUAL DATE FOR THE ORACLE ACCOUNT

- A. Log in as the Oracle user.
- B. Run the UNIX/Linux command 'id' to determine your user's ID

Example:

[root@Ellison ~]# id oracle

uid=500(oracle) gid=502(oinstall) groups=502(oinstall),501(dba)

C. Create a virtual date for February 28, 2012 at 1:17 pm using the ID returned from the step above, in this case '500'.

Example:

# tmuser -a -u 500 –x 022801172012

D. Start up the original Oracle database owned by oracle if not already started

# su - oracle

% [oracle@ Ellison ~]\$ sqlplus

SQL\*Plus: Release 10.2.0.1.0 - Production on Fri Nov 10 11:22:49 2008

Copyright (c) 1982, 2005, Oracle. All rights reserved.

Enter user-name: / as sysdba Connected to an idle instance. SQL> startup open ORACLE instance started.

E. Query the database for time.

SQL> select sysdate from dual; SYSDATE ---------

28-FEB-12

SQL> select to\_char(sysdate, 'Dy DD-Mon-YYYY HH24:MI:SS') as "Current Time" from dual; Current Time

------------------------

Tue 28-Feb-2012 13:17:15

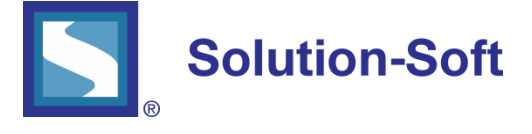

SolutionSoft Systems, Inc. 2350 Mission College Blvd., Suite #777 Santa Clara, CA 95054, U.S.A.

Phone: 1.408.346.1400 Fax: 1.408.346.1499 Sales: 1.408.346.1415

www.solution-soft.com

www.facebook.com/solution-soft www.twitter.com/solution-soft **in** www.linkedin.com/solution-soft

This document is provided for information purposes only, and the contents hereof are subject to change without notice. This document is not warranted to be error-free, nor subject to any other warranties or conditions, whether expressed orally or implied in law, including implied warranties and conditions of merchantability or fitness for a particular purpose. We specifically disclaim any liability with respect to this document, and no contractual obligations are formed either directly or indirectly by this document. This document may not be reproduced or transmitted in any form or by any means, electronic or mechanical, for any purpose, without our prior written permission.

Time Machine and Solution-Soft are registered trademarks of SolutionSoft Systems, Inc.

All other trademarks are properties of their respective owners.